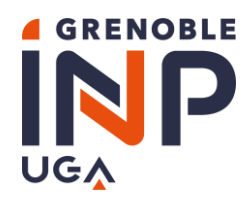

1

# Campagne d'**A**ides **E**xceptionnelles d'**E**tudes Grenoble INP 2023-2024

## **Etape 1/2 Procédure et démarches Information et Foire Aux Questions (FAQ)**

#### **PUBLIC CONCERNE**

**TOUT ETUDIANT** inscrit en formation initiale, en cycle préparatoire, en licence, en cycle ingénieur ou en cycle master dans l'une des composantes de Grenoble INP

#### **LES ÉTUDIANTS AYANT LE STATUT D'APPRENTI OU DE STAGIAIRE NE SONT PAS ÉLIGIBLES .**

Pour l'étude de votre dossier, votre inscription administrative à Grenoble INP est obligatoire

#### **PERIMETRE**

L'Aide Exceptionnelle d'Etudes :

- $\Rightarrow$  S'adresse aux étudiants en grande difficulté financière qui en font la demande
- Est attribuée **en un versement unique** pour l'ensemble de l'année universitaire 2023-2024

#### **DATE D'OUVERTURE DE LA CAMPAGNE**

- Début du dépôt des candidatures : le **lundi 16 octobre 2023**
- Fin du dépôt des candidatures : le **dimanche 19 novembre 2023**

#### **DATE DE COMMISSION**

- $\Rightarrow$  La Commission Sociale Etudiante pour les Aides Exceptionnelles d'Etudes de Grenoble INP se tiendra en une séance unique **fin janvier 2024**
- $\Rightarrow$  Vous recevrez une notification par mail (à l'adresse renseignée dans votre dossier) de la décision vous concernant **à la fin février 2024**

#### **RECOMMANDATION**

## **▲** Informations importantes ▲

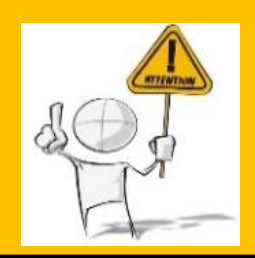

**Nous vous invitons à remplir votre dossier avec le plus grand soin.**

**En cas de pièce justificative manquante ou ne répondant pas aux exigences du dossier, celuici ne sera pas examiné et la demande sera systématiquement refusée.**

**Notez bien que toute fausse déclaration est passible de sanctions pénales et disciplinaires avec révision de l'avis de la Commission Sociale de Grenoble INP.**

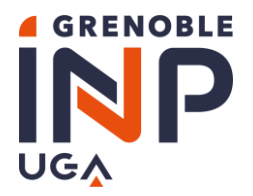

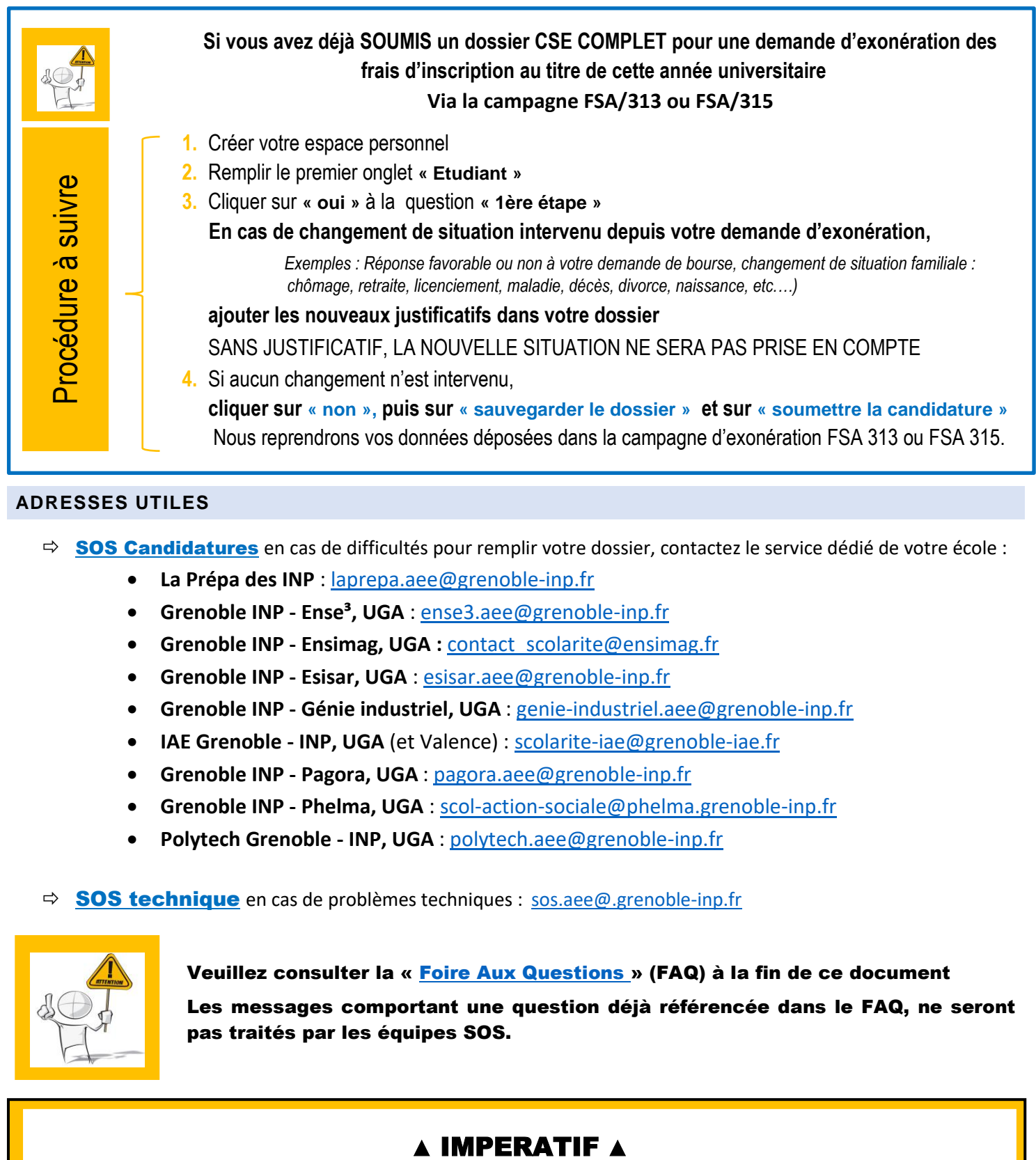

#### <span id="page-1-0"></span>**ADRESSES UTILES**

- SOS Candidatures en cas de difficultés pour remplir votre dossier, contactez le service dédié de votre école :
	- **La Prépa des INP** : laprepa.aee@grenoble-inp.fr
	- **Grenoble INP - Ense³, UGA** : [ense3.aee@grenoble-inp.fr](mailto:ense3.aee@grenoble-inp.fr)
	- **Grenoble INP - Ensimag, UGA :** [contact\\_scolarite@ensimag.fr](mailto:contact_scolarite@ensimag.fr)
	- **Grenoble INP - Esisar, UGA** [: esisar.aee@grenoble-inp.fr](mailto:esisar.aee@grenoble-inp.fr)
	- **Grenoble INP - Génie industriel, UGA** : [genie-industriel.aee@grenoble-inp.fr](mailto:genie-industriel.aee@grenoble-inp.fr)
	- **IAE Grenoble - INP, UGA** (et Valence) : [scolarite-iae@grenoble-iae.fr](mailto:scolarite-iae@grenoble-iae.fr)
	- **Grenoble INP - Pagora, UGA** : [pagora.aee@grenoble-inp.fr](mailto:pagora.aee@grenoble-inp.fr)
	- **Grenoble INP - Phelma, UGA** [: scol-action-sociale@phelma.grenoble-inp.fr](mailto:scol-action-sociale@phelma.grenoble-inp.fr)
	- **Polytech Grenoble - INP, UGA** : [polytech.aee@grenoble-inp.fr](mailto:polytech.aee@grenoble-inp.fr)

#### $\Rightarrow$  **SOS technique** en cas de problèmes techniques : [sos.aee@.grenoble-inp.fr](mailto:sos.aee@.grenoble-inp.fr)

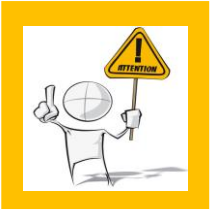

Veuillez consulter la « [Foire Aux Questions](#page-6-0) » (FAQ) à la fin de ce document Les messages comportant une question déjà référencée dans le FAQ, ne seront pas traités par les équipes SOS.

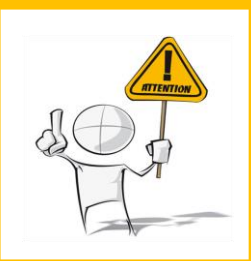

Pour nous permettre de vous identifier, dans tout message adressé à **SOS Candidatures** et SOS technique, veuillez indiquer vos :

- **Nom**
- **Prénom**
- **Numéro de dossier FSA**
- **Ecole**

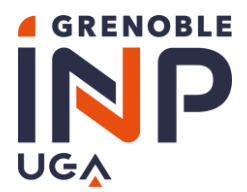

Année universitaire 2023-2024 Service central de scolarité AEE

#### **LISTE DES DOCUMENTS A FOURNIR**

Veuillez-vous référer au document **« [Campagne d'Aides Exceptionnelles d'Etudes](https://www.grenoble-inp.fr/fr/formation/cse-2021-2022-liste-des-pieces-a-fournir-list-of-required-documents) - Liste des pièces à fournir »**

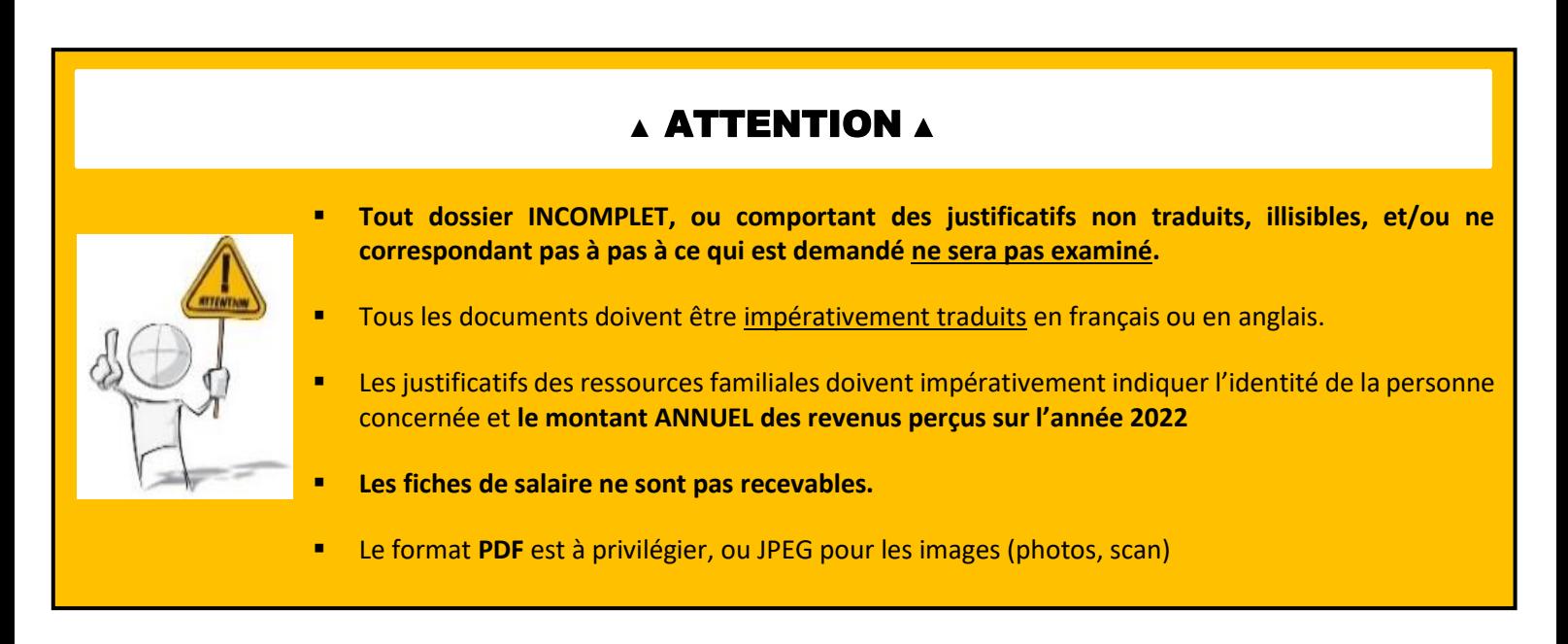

#### **ACCES CANDIDAT A LA CAMPAGNE**

Voici le lien pour accéder à la campagne d'Aides exceptionnelles d'Etudes 2023-2024 :

**<https://applicationform.grenoble-inp.fr/FSA/314>**

#### **INFORMATIONS GENERALES**

- Lorsque tous les champs du dossier sont remplis, le dossier est considéré comme **COMPLET** par l'application Il peut alors être **SOUMIS**.
- $\Rightarrow$  Pendant la campagne vous pouvez :
	- Remplir le dossier
	- Joindre les pièces demandées
	- Modifier le dossier incomplet
	- Modifier le dossier complet mais non soumis
	- Soumettre le dossier **Après soumission vous ne pourrez plus modifier votre dossier**.

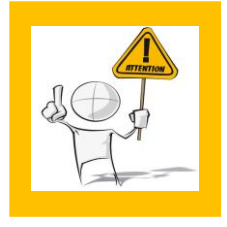

#### L'application permet de remplir le dossier en plusieurs fois.

N'OUBLIEZ PAS DE VALIDER après avoir rempli tous les champs d'un onglet,

en cliquant sur le bouton

Sauvegarder le dossier

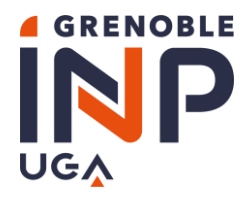

#### Année universitaire 2023-2024 Service central de scolarité AEE

**ÉCRANS PRINCIPAUX**

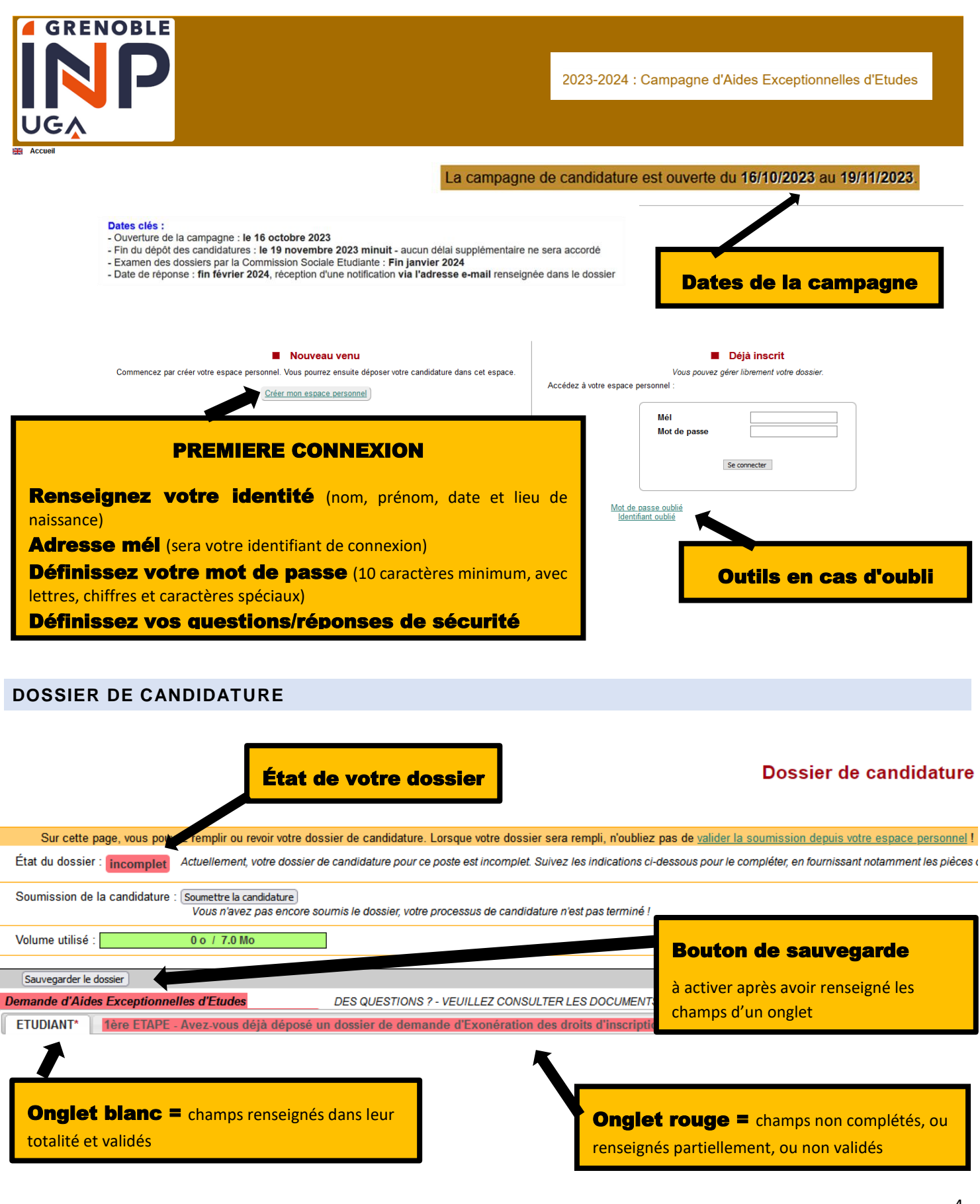

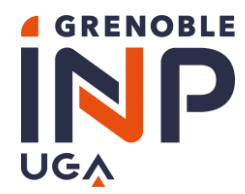

#### **VALIDATION DU DOSSIER**

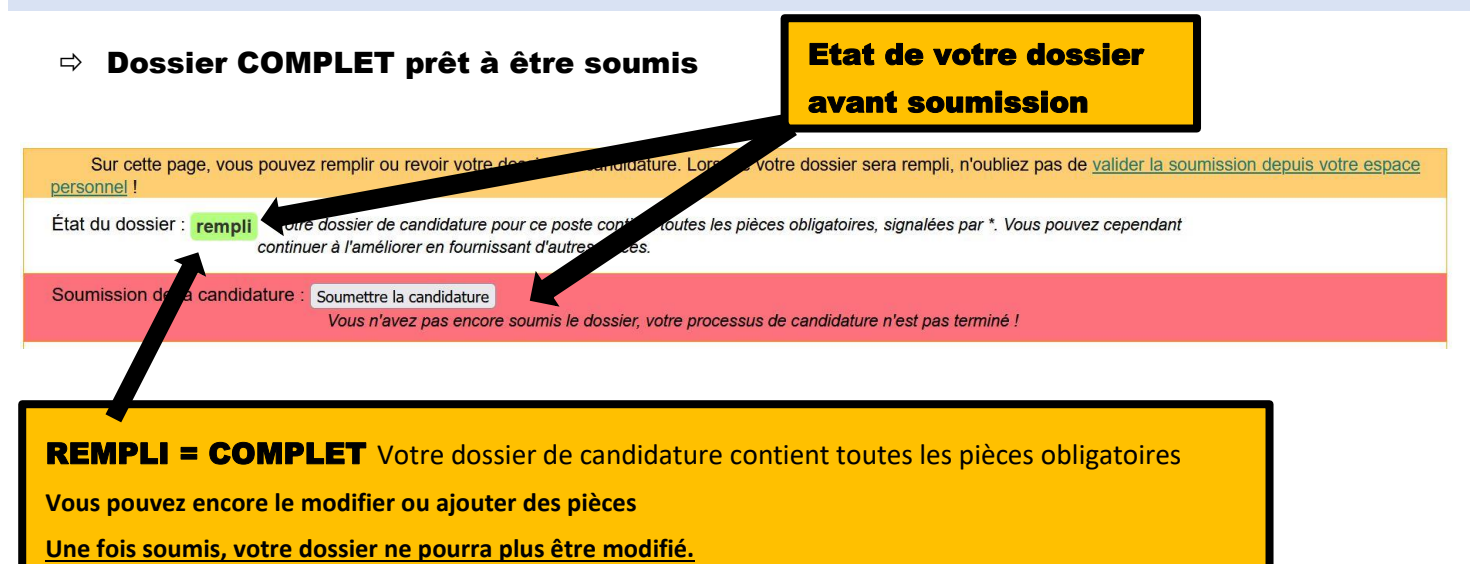

#### Dossier COMPLET et SOUMIS avec succès

#### Ma candidature

**College College** 

Pour mener à bien votre candidature, vous devez 1) remplir tous les champs obligatoires du dossier et ensuite 2) soumettre la candidature, pour marquer formellement votre décision. Une fois soumis, votre dossier ne pourra plus être modifié.

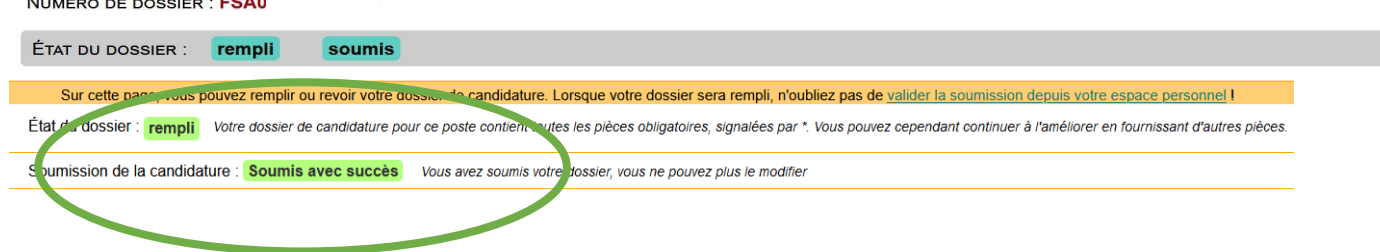

#### **RECEPTION D'UN EMAIL DE CONFIRMATION**

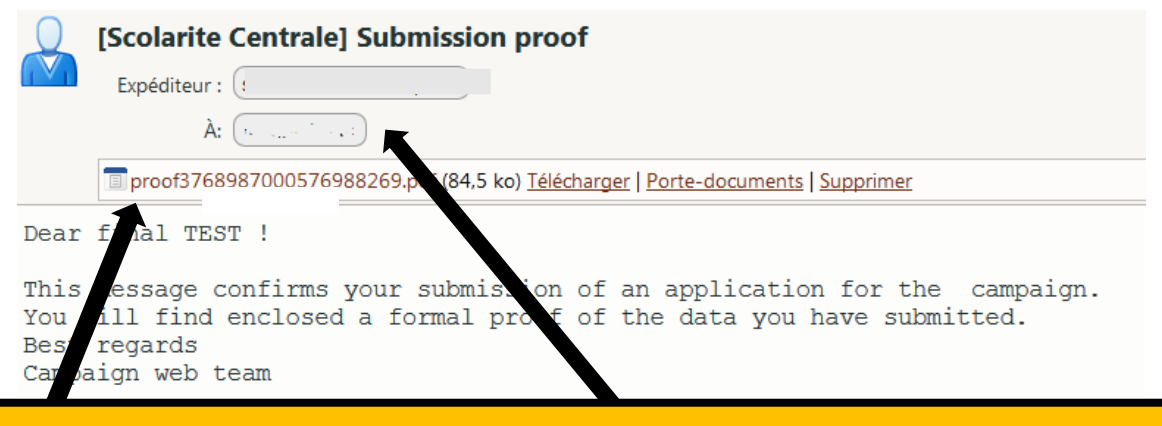

**Votre** dossier au format Pdf **vous est adressé à l'adresse que vous avez renseignée lors de la création de votre espace personnel (VOTRE LOGIN)**

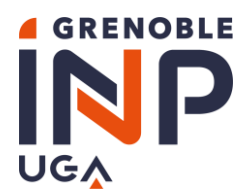

#### **RECEPTION D'UN EMAIL DE MODIFICATION**

Au cours de l'étude de votre dossier, **si votre dossier est invalidé**, vous recevrez une notification automatique. Vous y trouverez :

- les motifs du rejet
- les modifications à apporter avant la DATE LIMITE
- d'éventuels commentaires

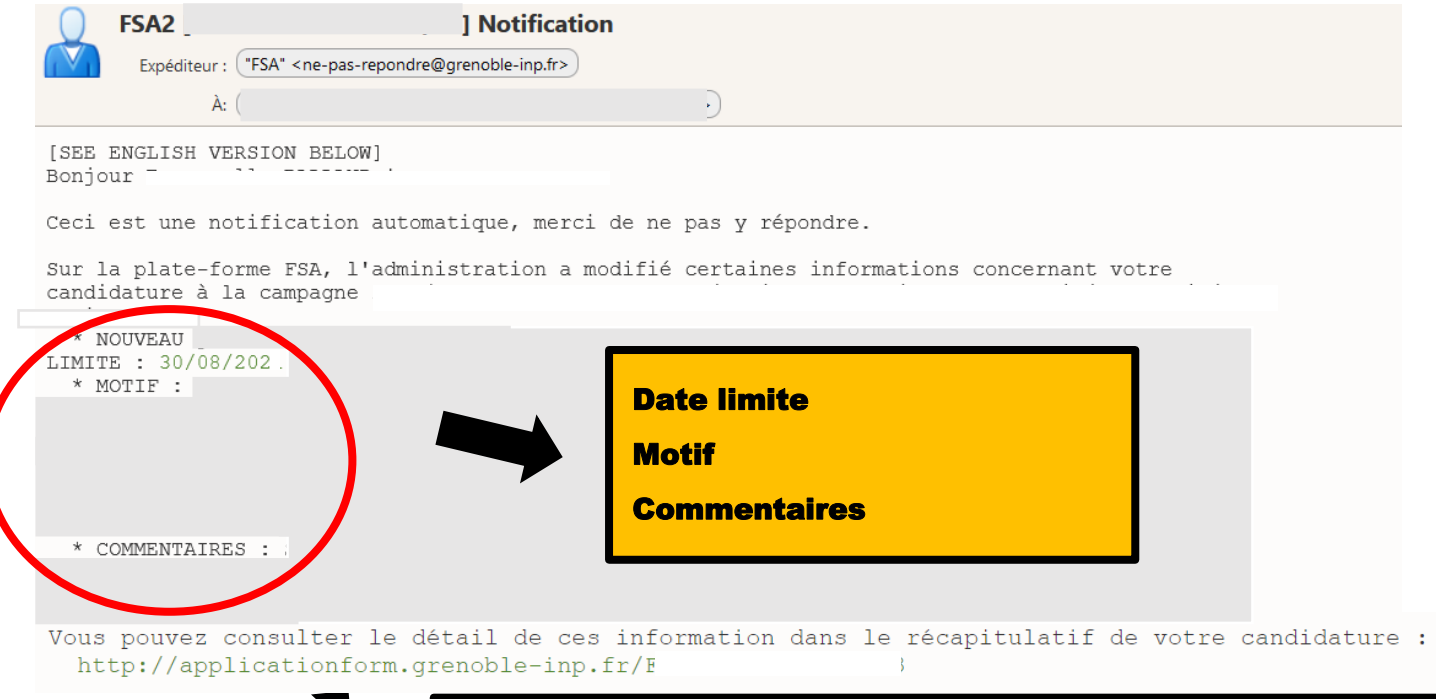

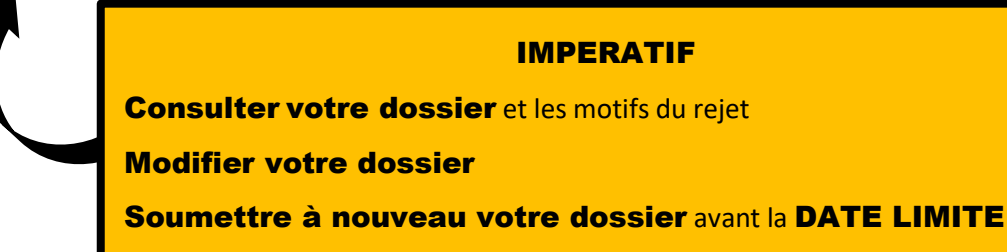

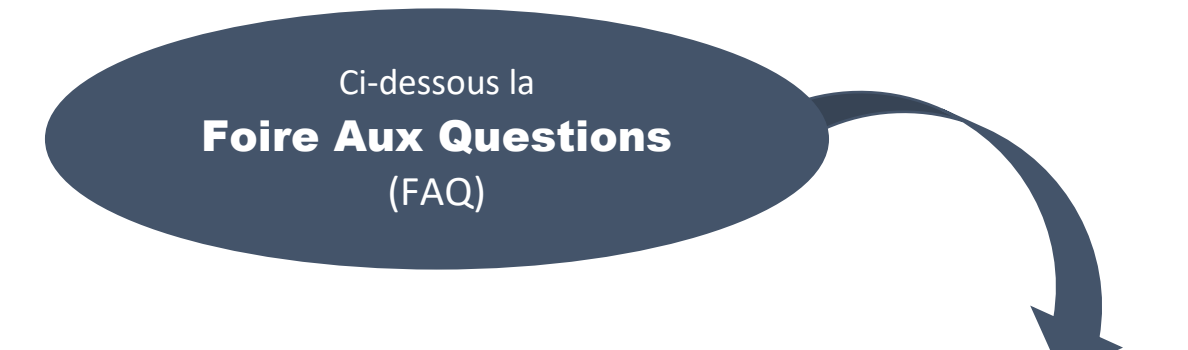

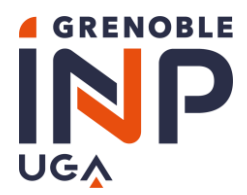

## **Foire Aux Questions (FAQ)**

#### <span id="page-6-0"></span>**ESPACE PERSONNEL**

#### **ESPACE PERSO ?**

Pour créer votre espace personnel, vous devez renseigner tous les champs.

**L'adresse email** que vous indiquerez servira pour toute communication avec vous et **sera votre IDENTIFIANT** pour vous connecter à l'application.

Les autres informations permettront à nos services de vous identifier sans ambiguïté, notamment en cas d'oubli du mot de passe.

#### **MOT DE PASSE – IDENTIFIANT - PERDU∙S ?**

#### **COMMENT RETROUVER MON MOT DE PASSE ?**

Il n'est pas possible de retrouver votre mot de passe. Cependant, vous pourrez en choisir un nouveau, si vous répondez correctement à toutes les questions en cliquant sur **«** *Mot de passe oublié* **»** à partir de la page d'accueil **«** *Déjà inscrit* **».**

Si cette opération ne fonctionne pas, adressez-nous un message en précisant vos nom et prénom à l'adresse suivante :

#### **[sos.aee@grenoble-inp.fr](mailto:sos.aee@grenoble-inp.fr)**

#### **J'AI OUBLIE MON IDENTIFIANT, COMMENT ME CONNECTER ?**

Votre identifiant est votre adresse mail : celle que vous avez renseignée lors de l'inscription. Si vous ne vous en souvenez plus, veuillez cliquer sur **«** *Identifiant oublié* **»** et renseignez les champs demandés « *Nom - Prénom et date de naissance* ».

#### **TRADUCTION DES DOCUMENTS ?**

#### **LA TRADUCTION ASSERMENTEE EST-ELLE OBLIGATOIRE ?**

Tous les documents doivent être impérativement traduits **en français** ou **en anglais**.

La traduction assermentée des documents à télécharger n'est pas obligatoire ; en revanche, il est **INDISPENSABLE** de téléverser une copie de la version originale **ET** de la version traduite non assermentée.

### **JE NE PEUX PAS RASSEMBLER TOUS LES JUSTIFICATIFS OBLIGATOIRES ?**

#### **QUE FAIRE SI JE NE PEUX PAS FOURNIR LE LIVRET DE FAMILLE ?**

Vous devez produire une attestation sur l'honneur **signée et datée** listant les noms-prénoms et date de naissance de tous les membres de votre famille, parents et frère·s et / ou sœur·s, en indiquant ceux qui sont à la charge financière de vos parents durant l'année universitaire 2023-2024.

#### **SITUATION PARTICULIERE**

Si votre situation familiale ne vous permet pas de fournir tous les justificatifs demandés :

 Contactez rapidement le service scolarité de votre école via les adresses [SOS Candidatures](#page-1-0) **(listées ci-dessus dans « [Adresses Utiles](#page-1-0) »)**

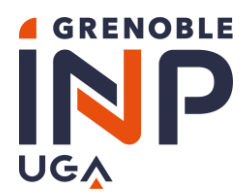

Année universitaire 2023-2024 Service central de scolarité AEE

#### **JE VEUX MODIFIER UN DOCUMENT**

#### **CHANGEMENT DE SITUATION IMPREVU**

Un événement est survenu après le dépôt de votre dossier et a modifié votre situation familiale (chômage, licenciement, maladie, divorce, retraite, naissance, mariage, etc…) :

 Contacter rapidement le service scolarité de votre école via les adresses [SOS Candidatures](#page-1-0) **(listées ci-dessus dans « [Adresses Utiles](#page-1-0) »)**

#### **MODIFIER UN DOCUMENT APRES AVOIR SOUMIS MON DOSSIER**

#### **Après la validation de votre dossier, vous ne pouvez plus le modifier**.

 $\Rightarrow$  Contacter rapidement le service scolarité de votre école via les adresses **[SOS Candidatures](#page-1-0)** (listées ci-dessus dans « [Adresses Utiles](#page-1-0) ») pour adresser les nouveaux justificatifs **avant le 19 novembre 2023, date de fermeture de la campagne.**

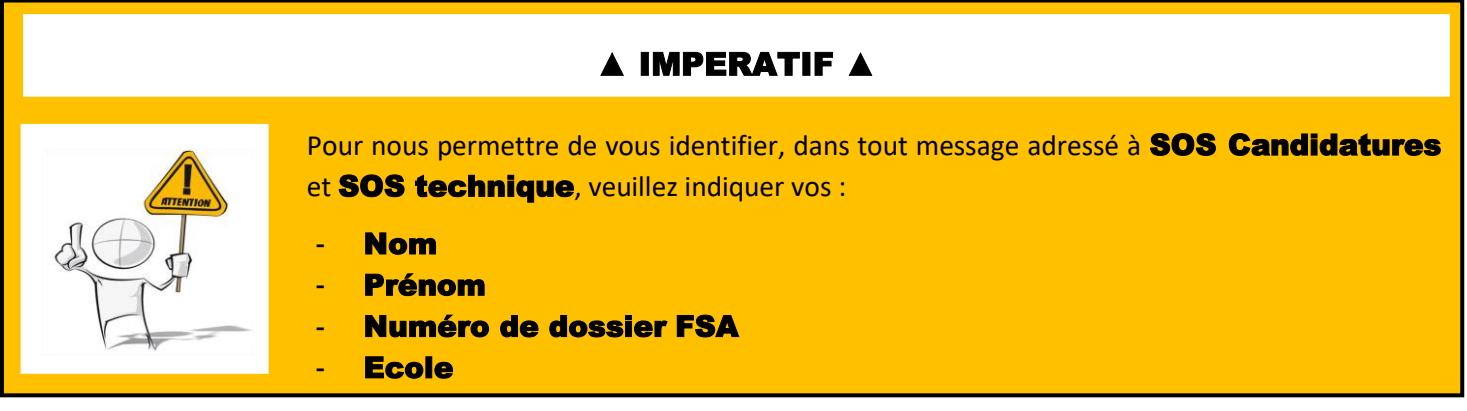

Vous trouverez ce numéro de dossier FSA dans votre espace personnel :

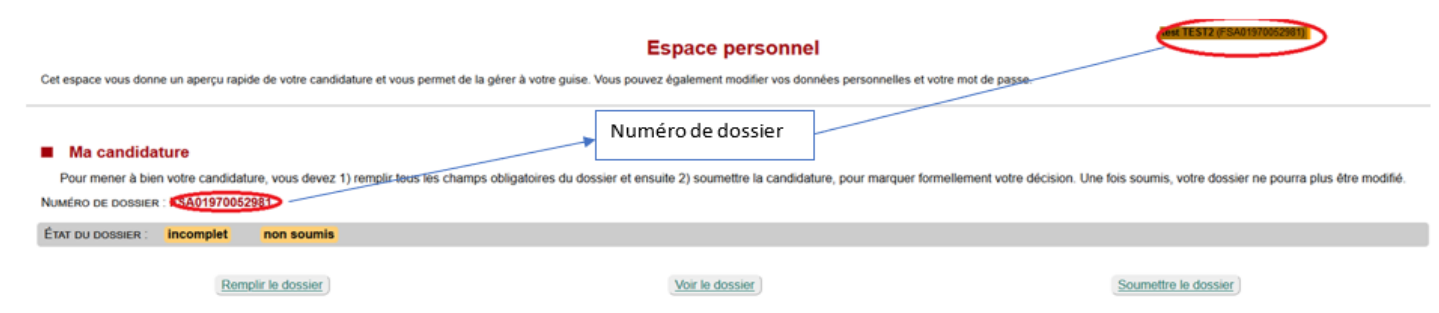

#### **JE NE TROUVE PAS LA REPONSE A MA QUESTION**

Si vous ne trouvez pas la réponse à votre question, veuillez contacter **[SOS Candidatures](#page-1-0)** (adresses listées ci-dessus dans « [Adresses Utiles](#page-1-0) ») en précisant vos nom et prénom, école et numéro de dossier et en expliquant le problème rencontré.